## Windows 11 における JIS 2004 対応暫定処置について

Windows 11 では、JIS X 0213:2004 (以下「JIS 2004」)対応フォントのみが搭載されており、Windows 7 まで利用可能であった JIS 90 フォントパッケージは搭載されていません。

Windows 11 にて電子入札システムをご利用いただく場合には、当面、以下の設定を行っていただけます ようお願いいたします。

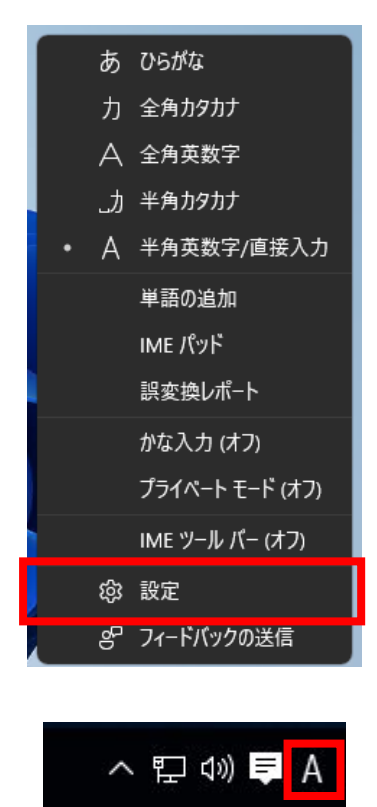

1. 言語入力アイコン(「あ」「A」など)を 右クリックして表示されるメニューから 「設定」を選択します。

## <IME の設定>

1.[ 全般 ] を選択します。

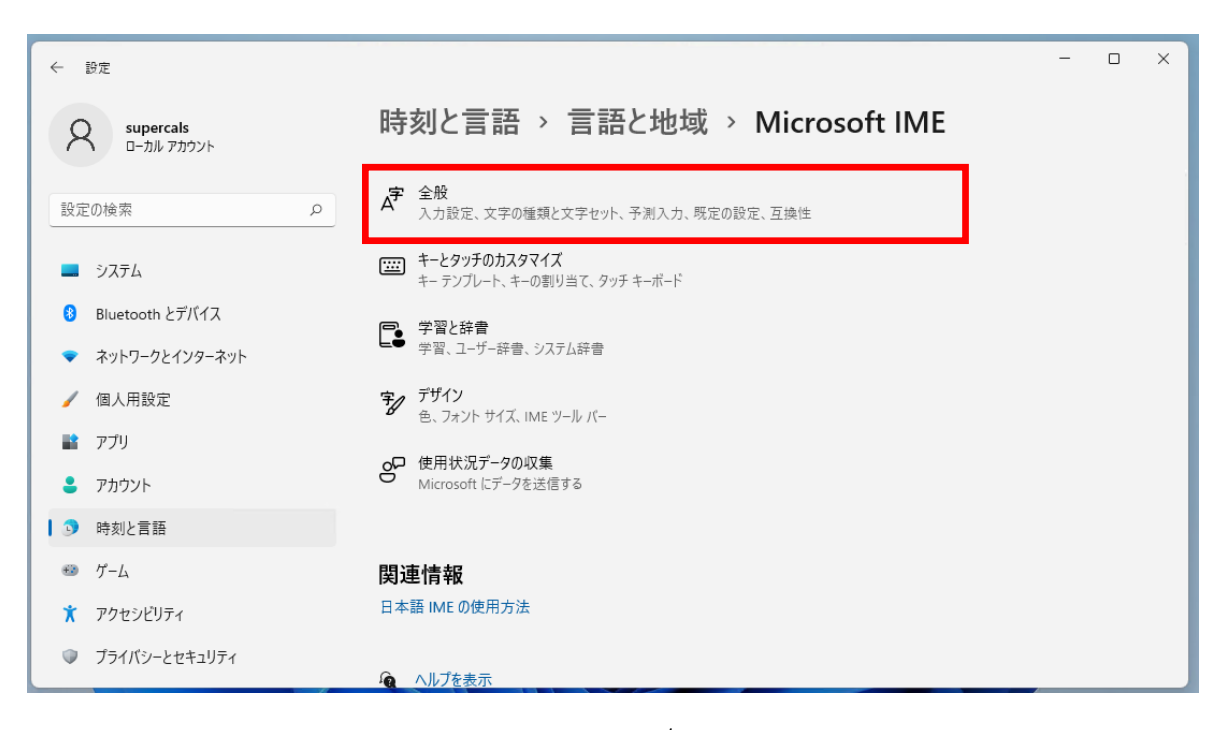

2.① [ 文字の種類と文字セット ] の [ 変換候補の一覧に含める文字セットを選択する ] の項目にて、 [ JIS X 0208 のみ ] にチェックをつけます。

② [ × ] ボタンを選択します。

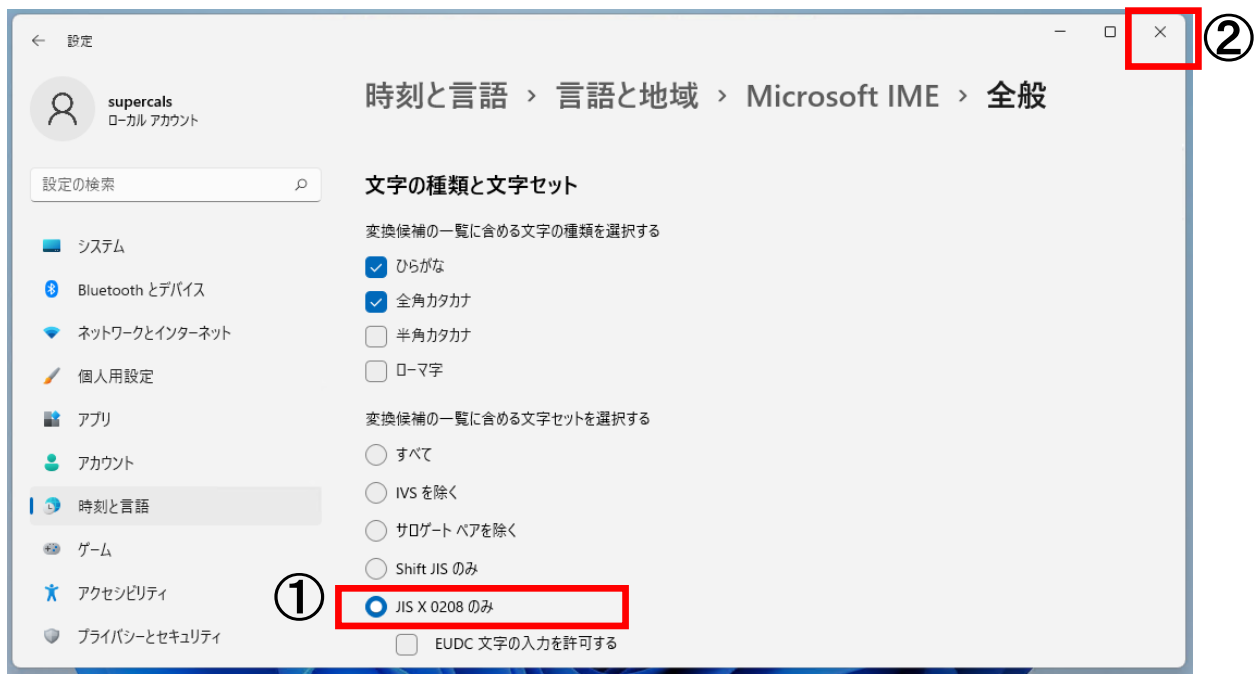